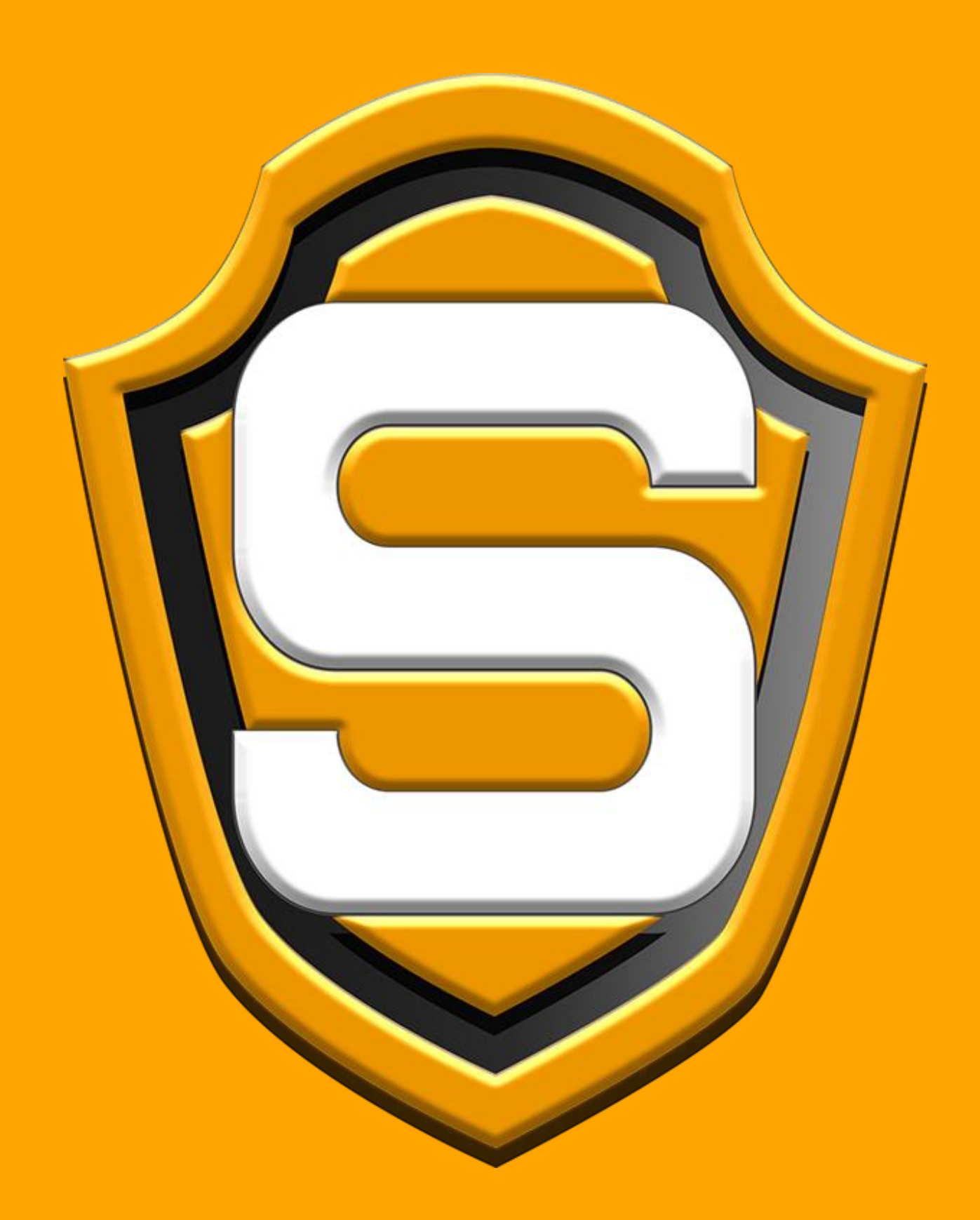

**Masternode Guide V1.1 (October 19, 2018)**

## **Masternode Setup Instructions:**

*Personal Desktop wallet setup:* 

- 1. Open your wallet and create a new wallet address. Label it something like "mn1"
- 2. Send exactly 25,000 XSPC to your new wallet address
- 3. Click on "Help" and then "Debug window", go to console and type the following commands in console.
- 4. First type "masternode genkey" (without the quotation marks). That will give you a string of random number and letters that you will need further on.
- 5. Then type "masternode outputs" (without the quotation marks). That will give you one very long number and a short number at the end. You will need both later on.
- 6. Create masternode.conf into the SpectreSecurityCoin folder. C:\Users\Your User\AppData\Roaming\SpectreSecurityCoin (or %appdata%\SpectreSecurityCoin)
- 7. Edit the masternode.conf file and write out one line of text that goes like this: <Alias> <IP:Port> < masternode genkey> <masternode output> <masternode output index> ie: mn1 45.85.95.128:13338 c5vyyctyff68gygjcrfuyg7… a7887150a6eddcb4efa93268bdcd… 0
- 8. Boot up your wallet, click on the "Masternodes" tab and click the button labeled as "Update", to make sure your Masternode is there.

## *VPS setup:*

You will require an Ubuntu 16.04 VPS with a recommended 2GB of RAM. You should be able to find VPS as low as \$5/mo. (This should allow you to run at best 2 daemon wallets) Once you are connected through SSH, you will need to follow the next steps.

Step 1: Server update & creation of new user

- 1. sudo apt-get update
- 2. sudo apt-get upgrade
- 3. adduser newUsername
- 4. usermod –aG sudo newUsername
- 5. su newUsername

## Step 2: Firewall

- 1. sudo apt-get ufw
- 2. sudo ufw allow 22
- 3. sudo ufw allow 13338
- 4. sudo ufw default deny incoming
- 5. sudo ufw default allow outgoing
- 6. sudo ufw enable

Step 3: Downloading dependencies

- 1. apt-get install build-essential libtool autotools-dev automake pkg-config libssl-dev libevent-dev bsdmainutils libgmp-dev git -qq
- 2. apt-get install libboost-system-dev libboost-filesystem-dev libboost-chrono-dev libboost-programoptions-dev libboost-test-dev libboost-thread-dev libboost-all-dev -qq
- 3. apt-get install software-properties-common
- 4. add-apt-repository ppa:bitcoin/bitcoin
- 5. apt-get update -qq
- 6. apt-get install libdb4.8-dev libdb4.8++-dev libminiupnpc-dev libzmq3-dev -qq

Step 4: Download and compiling wallet

- 1. git clone https://github.com/SpectreSecurityCoin/SpectreSecurityCoin.git
- 2. cd SpectreSecurityCoin/src
- 3. make -j4 -f makefile.unix
- 4. cp SpectreSecurityCoind ~/

Step 5: Configuring wallet

To be able to run your wallet, you have to create a configuration file. Let's do that now.

nano ~/.SpectreSecurityCoin/SpectreSecurityCoin.conf

- masternode=1
- rpcuser=whateverYouWant
- rpcpassword=whateverYouWant
- masternodeprivkey= c5vyyctyff68gygjcrfuyg7…
- masternodeaddr=45.85.95.128:13338

(Save and Exit) CTRL+X, Y to save, ENTER to keep the file name

Now you can start the wallet: ./SpectreSecurityCoind

You should see server starting, and let it sync for a while.

To check the status of your Masternode: ./SpectreSecurityCoind getinfo

## **How and when to start the Masternode:**

Once your collateral transaction of 25,000 coins has reached 600 confirmations, go to the Masternode tab and press the start button. It should show that your Masternode was successful.

If you encounter any issues, don't hesitate to ask for support.